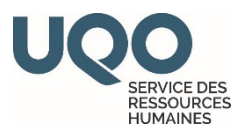

## **DOSSIER D'EMPLOYÉ – PROGRAMME D'ACCÈS À L'ÉGALITÉ EN EMPLOI (PAÉE)**

Lorsque vous vous connecter à votre portail, via le site Web de l'UQO : [https://uqo.ca/,](https://uqo.ca/) veuillez cliquer sur « Mon dossier d'employé » :

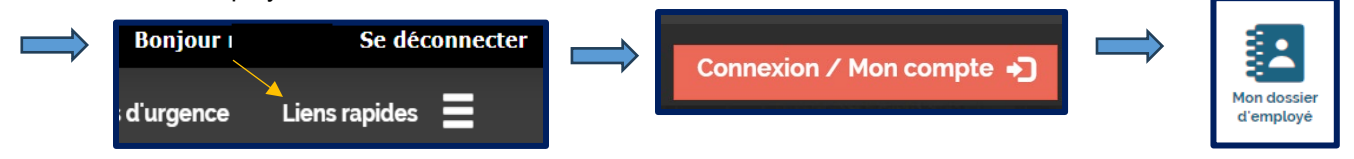

À partir de la page d'accueil de votre dossier d'employé, veuillez consulter le menu de gauche et cliquez sur « Mes infos personnelles » :

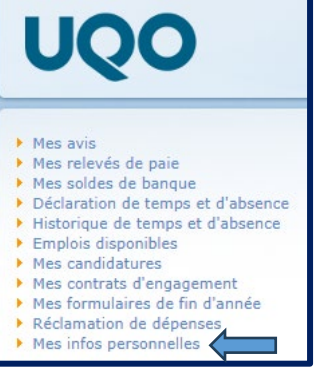

Vous pouvez ajouter ou mettre à jour vos informations en lien avec la PAÉE, pour se faire, veuillez cliquer sur « Modifier » :

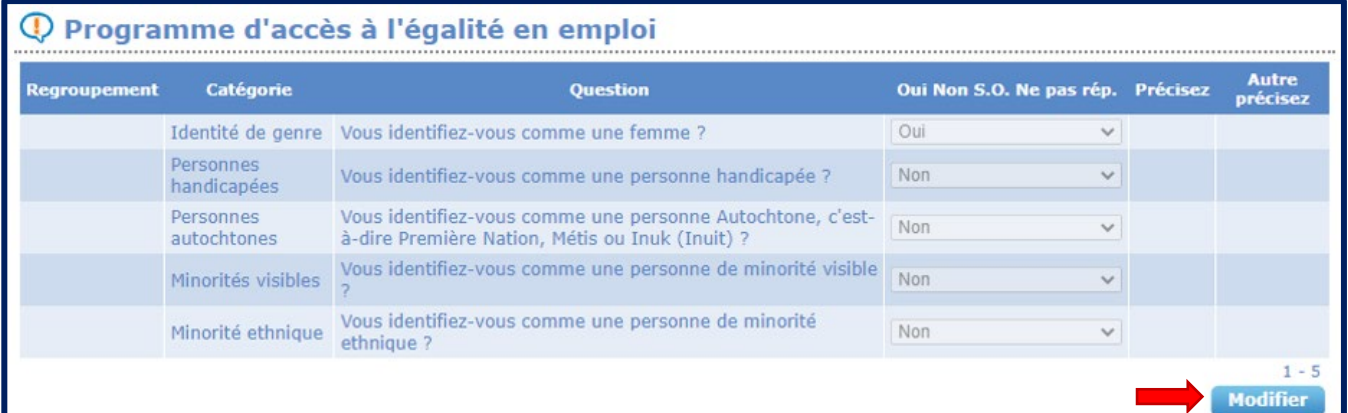

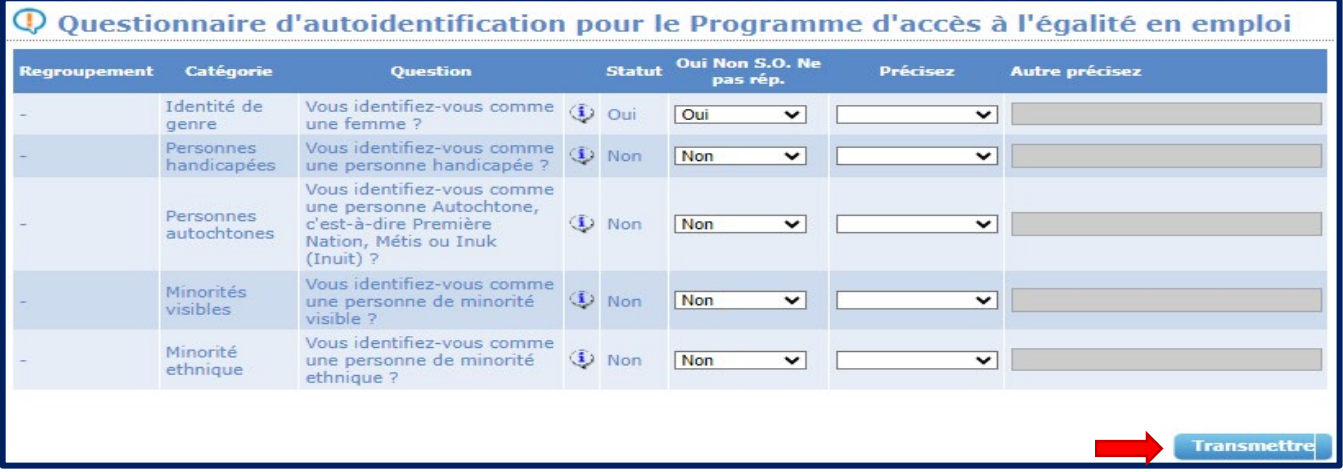

Une fois terminé, veuillez cliquer sur le bouton **« Transmettre ».**